## 無料の「Office Online」の使い勝手

オンラインで使える「Office」は、紆余曲折しながら進化している。ついこの前まで「Office Web Apps」という名前だっ たのだが、いつの間にか「Office Online」へと進化していた。改めてチェックしてみると機能がとても充実していたので、 どれくらい使えるのか紹介していこう。

Office Online を使うには、マイクロソフトのアカウントが必要だ。ほとんどの方が持っていると思うが、あまり使ってい ない方はこの機会にぜひ活用したい。アカウントは無料で作成できる。

オンラインでの編集に対応しているのは「Word」「Excel」「Outlook」「PowerPoint」「OneNote」などだ。いわゆる御 三家の Word、Excel、PowerPoint が利用できるメリットは大きいだろう。最も気になるのが、インストールして使う Word 2013 などとの機能の違いだ。Office の利用頻度が高くない方は、無料の Office Online でも事足りるのだろう か? そんな点に注目しつつレビューしていきたい。

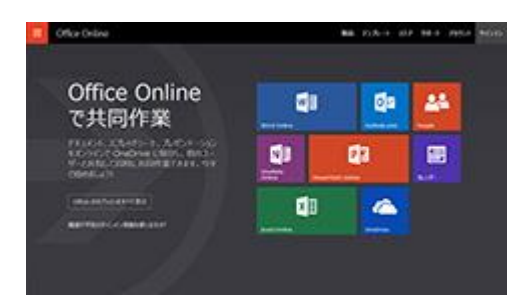

Office Online の対応アプリ。「Office Online」で検索するのが手っ取り早い

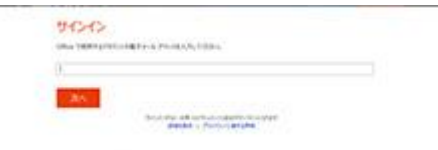

オンラインで作業するときはマイクロソフトのアカウントでサインインする

## 書類は OneDrive で管理するしかない

基本的に、Office Online で作成した書類は、オンラインストレージの「OneDrive」で管理することになる。OneDrive では、ファイルを検索したり、日付順に並べ替えたりもできるので、目的の書類が見つからなくて困ることはないだろう。 ただ、レスポンスがイマイチなのは、オンラインの宿命だ。

Office Online を起動すると、新規書類の作成とテンプレート、OneDrive に保存しているファイルを開く選択肢が表 示される。あくまでも OneDrive に保存している書類を編集するためのツールなので、Office Online のアプリから「フ ァイルを開く」を実行してもローカルのファイルは選択できないのだ。ローカルのファイルを扱いたい場合は、あらかじめ OneDrive にアップロードしておく必要がある。

また「Dropbox」や「Google Drive」などに保存したファイルも扱えない。ちょっと面倒なのは、外出先で USB メモリー などを使ってやり取りした書類だ。そのまま編集することができないので、いったん OneDrive にアップロードすること になる。モバイルノートでは、OneDrive を利用すれば SSD の容量が小さくても済むのがいいところ。とはいえ、インタ ーネットにつながっていないと何もできない端末になってしまうのは困りものだ。

ファイルを開くと、最初はプレビューが表示される。ここでは印刷ができる程度なので、編集するならローカルかオンラ インの Office を選ぼう。

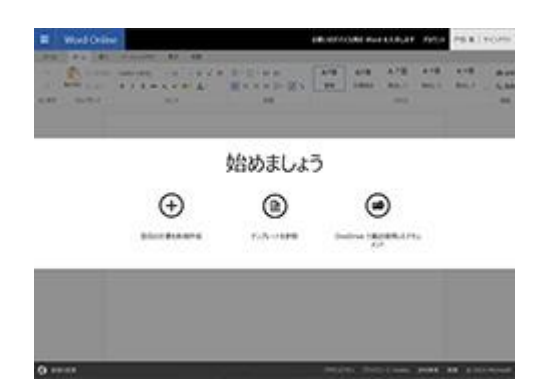

ファイルを扱うときの選択肢は 3 つ。ローカルのファイルは選択できない

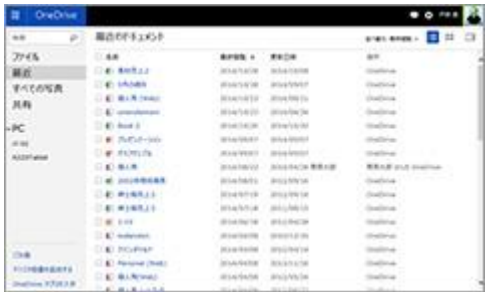

Office Online では、OneDrive に保存したファイルしか編集できない

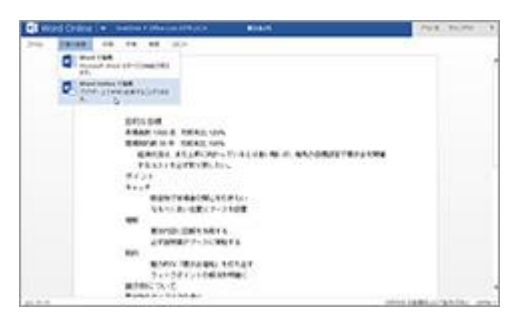

プレビューモードからローカルの Office か、Office Online かを選ぶ

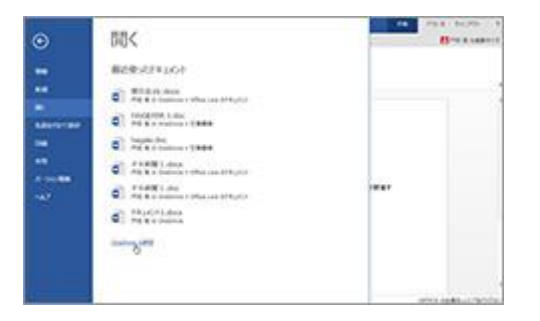

Office Online のアプリからも OneDrive のファイルしか開けない

## 使い勝手はまさに Office でうれしい

オンラインでの編集を選ぶと、従来の Office そっくりの画面が表示されてちょっと驚く。レスポンスも悪くなく、これはと ても使えるのではないかと期待させる完成度だ。

特にメニューが最近の Office とそっくりなのもいいところ。一昔前の「互換 Office」のようなさびしさがないのがうれし い。Office 2013 と比べると機能はかなり少ないが、よく使うものはだいたいそろっているようだ。

戸惑ったのが、右クリックでの操作がかなり限定されることだ。そもそも Microsoft Office は右クリックでの操作性の 良さを重視してきた。僕自身も右クリックを多用していただけに、ほとんどの機能が急に使えなくなると戸惑ってしまう。

また、写真を貼り付けることもできるのだが、マウスのドラッグで自由なサイズに変更することができない。このあたり

も慣れ親しんだ操作性と違うところだ。

とても便利なのがファイルの共有機能。ほかのユーザーと共有するだけでなく、複数のデバイスで同時編集ができる のだ。同じアカウントでアクセスすれば、ファイルの保存を考える必要もない。会社のデスクトップ、出先のモバイルノー ト、それぞれでいつでも同じファイルを編集できる。

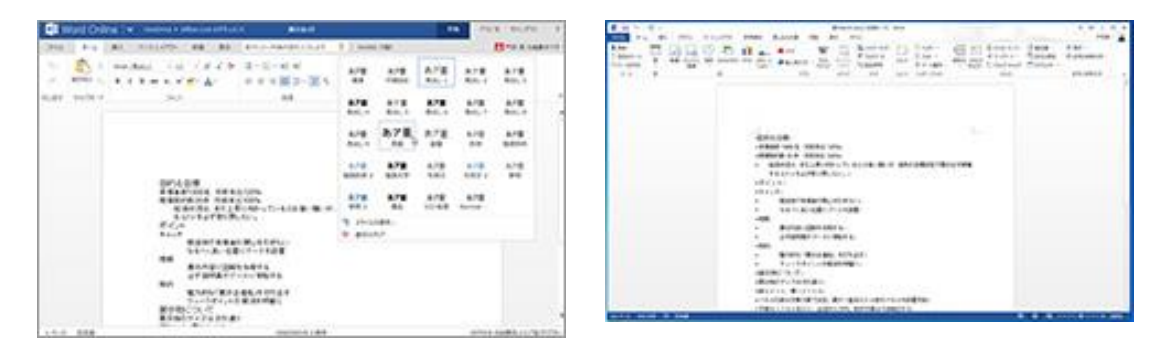

メニューは従来の Office とほとんど同じだ。ただし、Word 2013(右)と比べると数は少ない

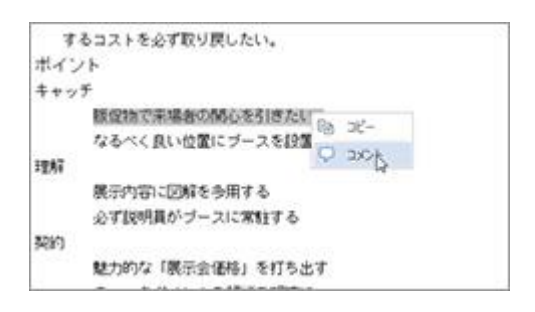

右クリックでできることが少ないのが残念

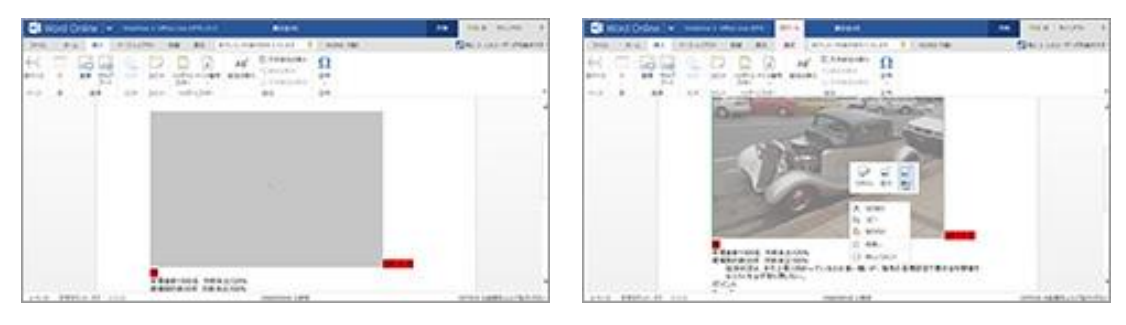

画像の貼り付けはややレスポンスが悪く、また操作性もイマイチ。位置の移動は思い通りにできずイライラするだろう

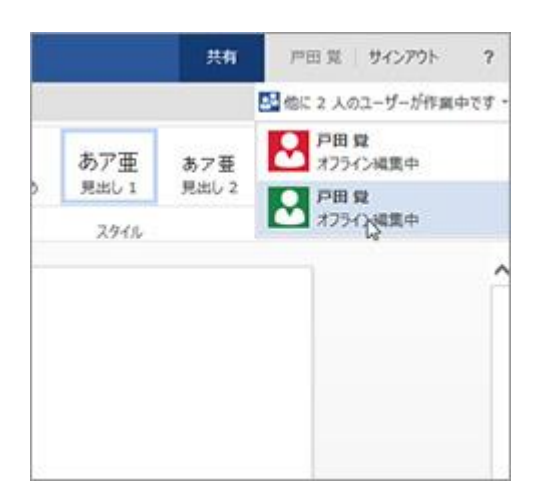

## 利用できる機能は「30〜40%」だが、さほど困らない

一方、Word ではグラフが挿入できないのはとても残念だ。パソコンソフトの Office では、Word にグラフ作成機能が あるだけでなく、Excel で作ったグラフを Word に貼り付けることもできる。ところが、Office Online ではどちらの作業も できない。ローカルの Word で貼り付けていたグラフは表示されるものの、画像データとなるので編集も不可能だ。 PowerPoint も、利用できるアニメーションの種類が少ないなど、できないことを数え上げたら切りがない。

すべてを数えてチェックしたわけではないが、機能をチェックしていくと、Office Online は、パソコンソフトの Office の 30〜40%程度の機能しか利用できないように感じた。これは、できる、できないだけでなく、機能の内容までを含め た感想だ。

とはいえ、その 30〜40%が、実はよく使う機能。こういうアプリだと割り切ってしまえば、さほど困ることはないだろう。 しかも無料で使えるのだから、文句は言えない。何しろ「Chromebook」でも使えてしまうのだから恐れ入る。iPad でも テストしてみたが、たまに不正終了する以外、普通に使えてしまったのには驚いた。

会社のパソコンでは「Office 2013」などを利用し、自宅では Office Online という使い方も十分にあると思う。あまり 利用する機会がない人にとっては、機能面である程度の我慢をしても"無料"というメリットは大きいはずだ。

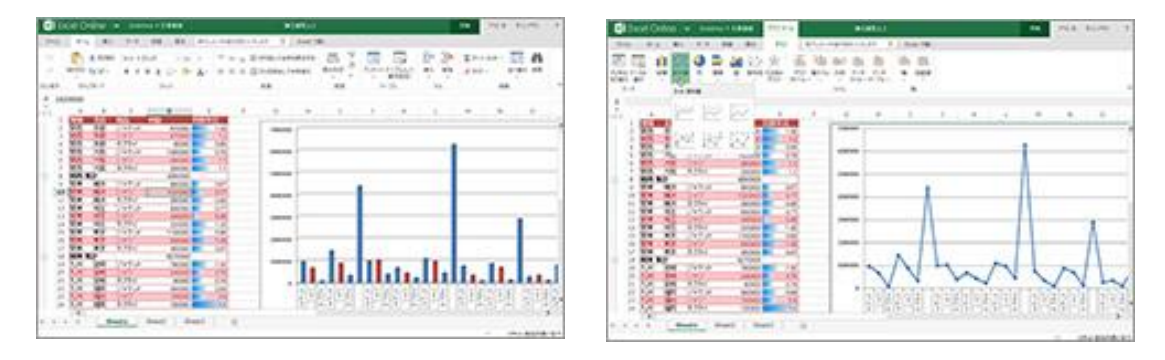

ExcelOnline でもグラフを作成、編集できる。Excel 2013 のファイルの再現性も高い

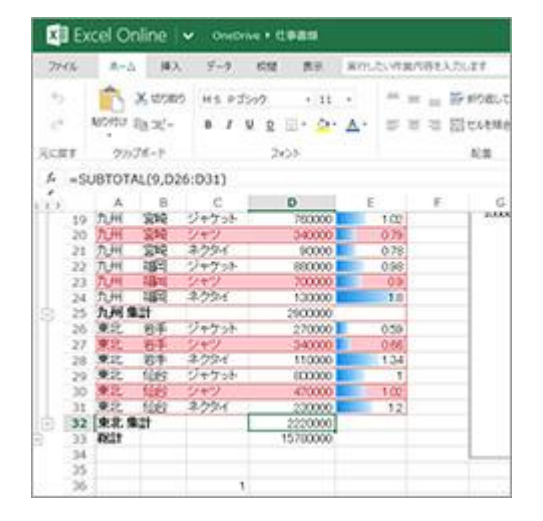

Excel の関数はほとんどが利用できる

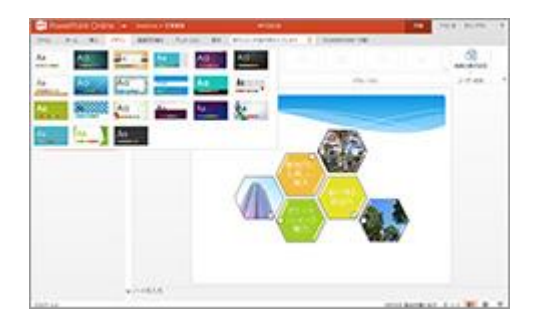

PowerPoint のテーマは数が少ない。またアニメーションも数が限られる

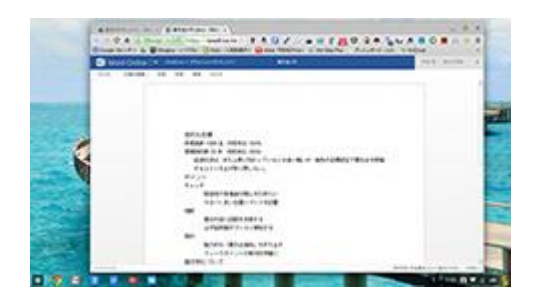

Chromebook でも使えるのだから、ぜいたくは言えない